**Zu Beginn der Messperiode (7 Tage) öffnen Sie bitte die iUFlow-App in Ihrem Smartphone und führen folgende Schritte durch:**

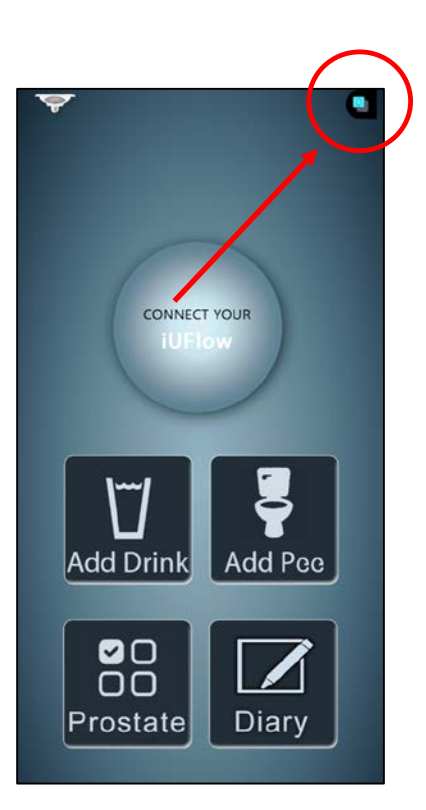

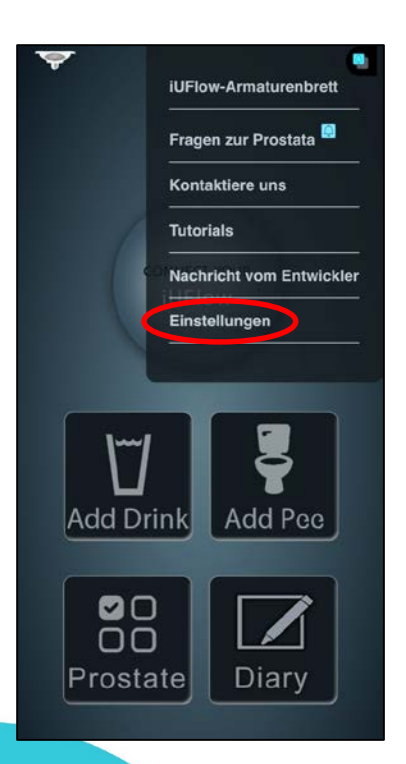

1. Drücken Sie **oben rechts im Bildschirm den Button**

1

2. Drücken Sie auf **Einstellungen**

**Beachten Sie die Rückseite** 

 $\rightarrow$ 

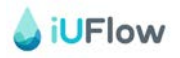

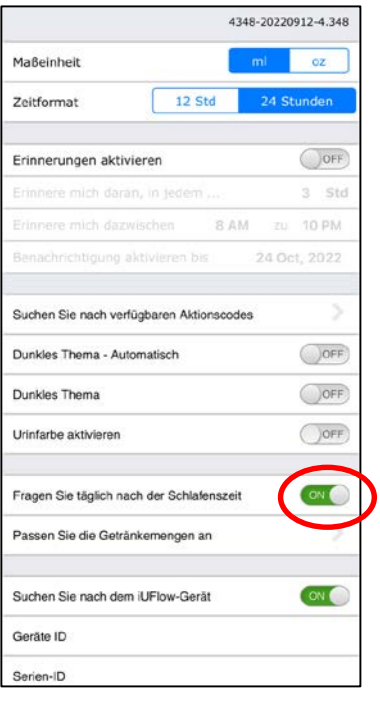

3. **Aktivieren Sie "Fragen Sie täglich nach der Schlafenszeit"** (Auf On stellen)

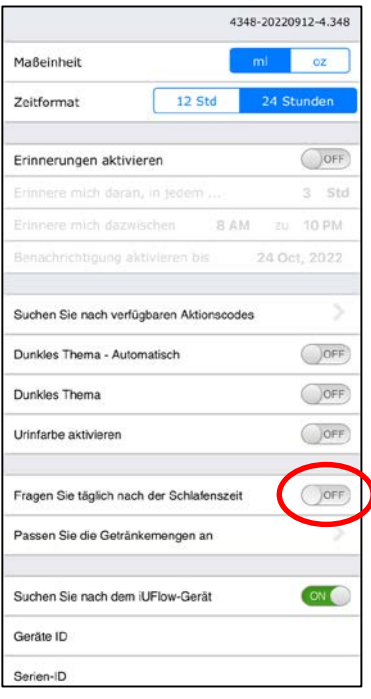

4. Nach **Beendigung der Messperiode** (nach 7 Tagen) können Sie die **Aktivierung** der Schlafenszeit bis zur nächsten Messperiode **wieder deaktivieren** (Auf Off stellen).

**Bei Fragen wenden Sie sich an die lokale Studienorganisation vor Ort oder an die Haupt-Studienkoordination am Universitätsspital Basel unter Tel. +41 61 328 56 59 oder E-Mail: SteamOne.Urologie@usb.ch**